Computer & Video

# **Un giro di codec**

**Paradigm Matrix MJPEG: l'alternativa a Indeo nella realizzazione di file Avi di** qualità. Microsoft **MPEG-4: il codec per il Webcasting (buono anche per l'off-Iine).**

**Wave-PCM oppure Wave-mp3? Xing MPEG Encoder: una vera "media-station" software per la preparazione di file MPEG audio e video, sia per riproduzioni off-Iine che sul Web.Come funziona il Real- Time Encoder di NetShow, l'ombrello multimediale che Microsoft ha preparato per le riproduzioni on-line sul Web(casting). In questo numero ci imbarcheremo in un giro di prove utilizzando i codec appena citati alla ricerca di soluzioni sia di qualità superiore per Iloff-line che di fruizione, rapida e continuata, sul Webl**

*( di Bruno Rosati)*

Le prove che corredano questo articolo nascono tutte di conseguenza ad una serie di download effettuati dalla rete alle URL di:

-Paradigm Matrix [\(www.pmatrix.com\):](http://www.pmatrix.com:) per scaricare il codec MJPEG per VfW;

-Xing Technology [\(www.xingtech.com\):](http://www.xingtech.com:) per prelevare la trial-30 giorni di Xing MPEG Encoder;

- Microsoft (www.microsoft.com/netshow): per registrarsi e poter scaricare l'autoscompattante nstools.exe contenente i NetShow Tools e per il download-free del NetShow Player (con il quale, oltre ad altri codec, vengono installati a sistema i preziosissimi MPEG-4 e MPEG Layer-III audio).

Una volta installati applicativi, codec e moduli produttivi, siamo così arrivati a disporre di un sistema a sé stante per la codifica in MPEG (.dat-VideoCD, .mpg, .mp2, ecc.) come lo Xing MPEG Encoder, di un codec quale l'MJPEG liberamente utilizzabile in qualsiasi editing tool VfW compatibile e, per quanto riguarda la piattaforma NetShow, dei codec MPEG-4 e MPEG Layer-III (utilizzabili anche nell'ambiente del VidEdit e del Sound Recorder) e dei Tools di ricompressione e codifica della piattaforma stessa.

Disponendo di tutto ciò, ci è stato sufficiente procedere all'acquisizione di alcuni file audio e video da utilizzare come campioni. Per la precisione abbiamo proceduto ad acquisire tre distinti file Avi (in formato Indeo 3.2) di misure e frame-rate diversi. Nello specifico si tratta di un film-documentario, un film per bambini ed un cartoon.

A ciò abbiamo infine aggiunto sei acquisizioni in formato Wave-pcm (tre a livello di qualità CDaudio e tre da 22.05 kHz di campionamento a 16 bit) da confrontare in riconversione con gli equivalenti Wave-mp3.

Quella che segue quindi è la cronaca di vari momenti di sperimentazione, comprendenti prove dirette sui codec e di vere e proprie (mini)presentazioni di applicativi e moduli di produzione.

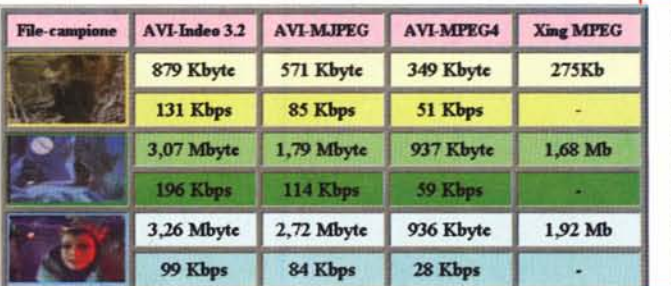

*Figura* l -*La tabella di riferimento in base alla quale* è *possibile apprezzare le differenze numeriche tra file-campione acquisiti* le *ricompressi post-editingi in AVI-Indeo* 3.2 e *le loro versioni in A VI-Mjpeg, A VI-Mpeg4, AVI-Vdowave. AVI-Indeo\_4.3, MPG* e, *per lo streaming sulla rete, l'.ASF-Mpeg4.*

#### **Paradigm Matrix MJPEG: codec software per sistemi Video for Windows**

Chi sta cercando un'alternativa di qualità al vetusto Indeo, provando il codec MJPEG messo a punto dalla Paradigm Matrix [\(www.pmatrix.com\)](http://www.pmatrix.com) probabilmente troverà tutto ciò che stava cercando.

Rispetto al classico Indeo l'engine software in questione è difatti capace di:

- migliorare il flusso dei dati;

- abbassare la richiesta del bit-rate;

- produrre file di minor taglio;

- conservare la massima qualità audiovisiva (praticamente la stessa della fase di acquisizione).

Il tutto in piena aderenza alle specifiche AudioVideo Interleaving di VfW e con una sorprendente velocità di rendering in sede di compressione.

Sembrerebbe la quadratura del cerchio e probabilmente lo è, visto che scaricatone il file .zip dal sito della software house [\(www.pmatrix.com\)](http://www.pmatrix.com) ed installatolo nell'ambiente Windows 95 del mio Pentium 166 MMX, il codec si è messo a lavorare cominciando a sfornare subito ottimi file ed eccellenti tempi di produzione.

La prova effettuata si è svolta utilizzando il Paradigm Matrix MJPEG nell'ambiente software di Microsoft VidEdit e nell'esclusiva funzione di ricompressione di file acquisiti in AVI-Indeo 3.2. In tale ambiente di lavoro il codec MJPEG diviene difatti utilizzabile solo ed esclusivamente su file già precedentemente compressi (su file dinamici in modalità full-frames, compressi RLE o realizzati ex novo ad inserimento di singole bitmap, il codec MJPEG non è utilizzabile). AI contrario, in ambiente Premiere o MediaStudio, il formato MJ-PEG è sempre disponibile in linea.

Nel nostro caso, che è in realtà quello della maggioranza dei videomaker, ci serviva comunque verificare l'MJPEG proprio in fase di ricompressione. Dopo aver cioè acquisito e compresso in hardware con Indeo 3.2 ed esserci dedicati ad una più o meno intensa fase di editing.

*Figura* 2 - *Una prima codifica AVI-Indeo* 3.2 *a confronto con il suo equivalente AVI-Mjpeg. In questo filmato* si *cercava di verificare solo le differenze sulla qualità delle immagini*

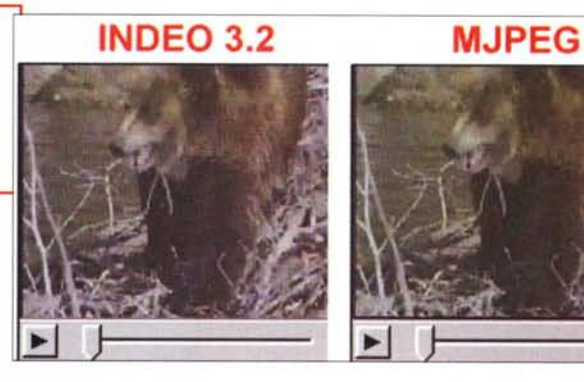

*Figura* 3 - *La seconda codifica di confronto AVI-Indeo 3.2/AVI-Mjpeg. In questo caso va evidenziata la migliore sincronizzazione audio/video che MJPEG, in quanto più leggero come data-rate, offre rispetto ad Indeo 3.2.*

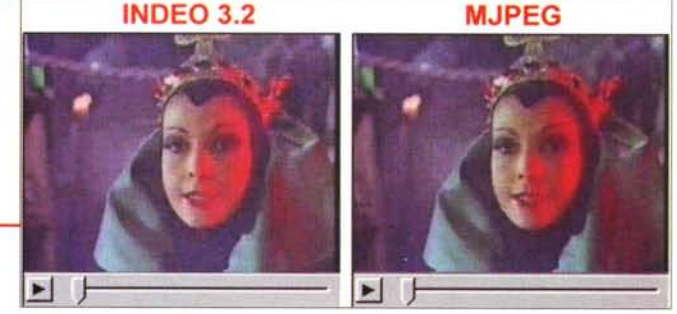

Si ricordi al riguardo che Indeo, ma solo in ambiente VidEdit, salva senza ricomprimere (funzione appunto detta "No-Recompression") unicamente quando vengono eseguite operazioni tipo l'eliminazione di code di frame o il riposizionamento della traccia sonora. AI contrario non è più utilizzabile nel momento in cui si opera con il crop (eliminazione delle linee periferiche del quadro video) il resize ed il cut di frame iniziali e/o intermedi.

Nella prima ipotesi la funzione No-Recompression permette di salvare rapidamente il file senza deteriorarne la qualità delle immagini; nella seconda, non essendo più disponibile la funzione No-Recompression, si deve purtroppo rieseguire una compressione Indeo con il risultato di una più lunga fase di rendering e di una certa perdita di qualità.

MJPEG ci viene in soccorso anche da questo punto di vista. Si operi a qualsiasi più o meno intensa fase di editing, la ricompressione avverrà senza perdita di qualità, in tempi rapidissimi (fa impressione osservare la velocità con la quale il count-frame conta i fotogrammi resi) e con una riduzione significativa (tra il 20 ed il 30%) sia del bit-rate che dello spazio occupato sull'unità di immagazzinamento.

Nelle varie prove effettuate tutto ciò è stato ampiamente confermato. AI riguardo è bene osservare la tabella di confronto (fig. 1) che si è preparato se-

*Figura* 4 - *La terza codifica di confronto Indeo/Mjpeg. La resa qualitativa di un 'acquisizione da cartoon. Si noti* le si *giudichi liberamente) la differenza cromatica* e *la presenza* o *meno di rumore video.*

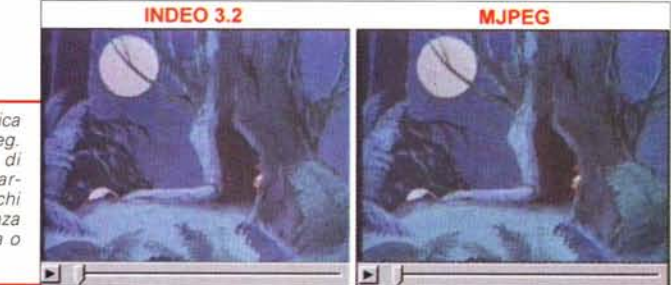

MCmicrocomputer n. 179 - dicembre 1997 **287** 

gnalando, dei vari file elaborati, le varie fasi di passaggio che ne hanno contraddistinto la realizzazione.

In tale tabella (che è comprensiva anche dei valori rilevati nelle codifiche MPEG-1 e MPEG-4) è possibile osservare come da un file acquisito e ricompresso in editing da Indeo 3.2 (i file scelti a campione), si può scendere nella fase di ricompressione di un quantitativo decisamente consistente (tra il 20 ed il 30% in meno) sia di occupazione di spazio che di data-rate richiesto.

Confrontando i numeri si rileva immediatamente **il** vantaggio ottenibile con la ricodifica in MJPEG. La grandezza del file ricompresso è difatti sempre minore delle codifiche Indeo 3.2. Quest'ultimo, tra l'altro, in fase di ricompressione aumenta ogni volta l'occupazione in byte e lo stesso data-rate. Anche facendo il totale dell'occupazione di spazio si nota una differenza notevole. I tre file acquisiti e ricompressi Indeo 3.2 occupano nel loro insieme più di 7 Mbyte. Le ver-

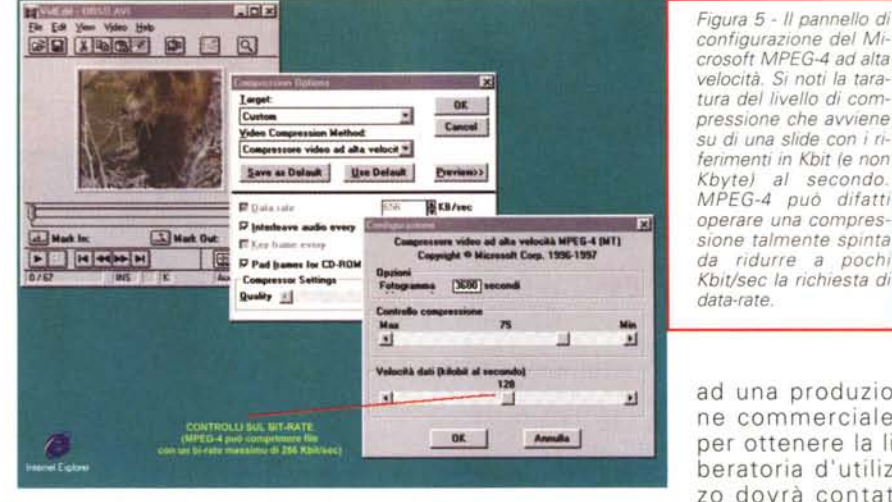

sioni equivalenti in MJPEG raggiungono appena i 5 Mbyte. Due Mbyte di spazio risparmiato su appena tre file: appunto il 30 % circa in meno.

*configuraZIOne del Microsoft MPEG-4 ad alta velocità. Si noti la taratura del livello di compressione che avviene su di una slide con* i*riferimenti in Kbit (e non Kbvte) al secondo MPEG-4 può difatti operare una compressione talmente spinta da ridurre a pochi Kbit/sec la richiesta di data-rate.*

ad una produzione commerciale, per ottenere la liberatoria d'utilizzo dovrà contattare la software

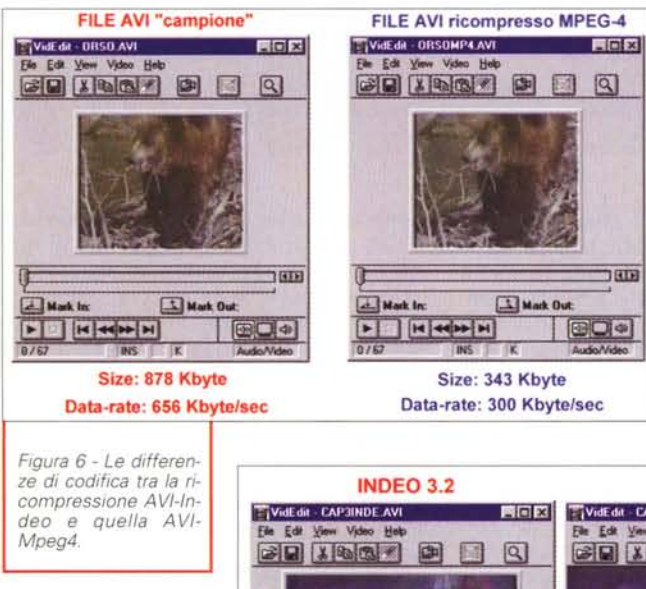

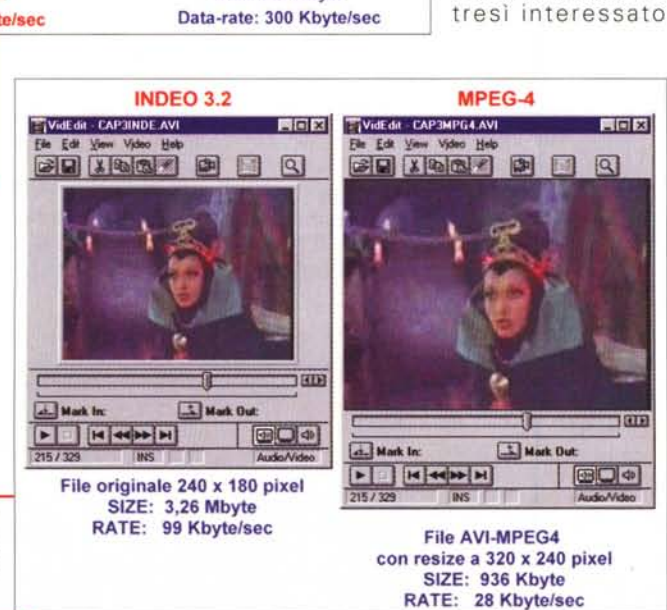

Il codec, che nella versione da noi provata è valido fino al 31 Gennaio '98 (ma nel frattempo la Paradigm ha promesso che sfornerà una nuova versione, ancora a tempo ed ancora gratuita) è liberamente utilizzabile solo per applicazioni personali. Per chi fosse al-

 $T<sub>0</sub>$ 

house e corrispondere delle piccole royalty.

#### **Il formato MPEG**

La fase di sperimentazione dedicata al formato MPEG l'affrontiamo osservando gli ambiti applicativi del codec in questione da tre differenti ambienti di produzione:

- implementato, nella versione MPEG-4, come AVI nei sistemi di editing VfW compatibili (VidEdit, Premiere, MediaStudio. Lumiere, ecc.);

- nella produzione (per conversione) di Active Streaming Format, ASF, dall'interno del modulo Real-Time Encoder di Microsoft NetShow. Anche in questo caso nell'implementazione MPEG-4;

dall'ambiente di sviluppo di Xing MPEG Encoder (codec proprietario) nell'accezione più classica del formato .mpg.

Per quanto riguarda i formati d'uscita AVI ed ASF, l'implementazione MPEG utilizzata è sempre la stessa e per la precisione corrisponde al formato M PEG-4 (ad alta velocità) realizzato e fortemente promosso dalla stessa Microsoft.

Il suo utilizzo e soprattutto la verifica qualitativa alla quale ci dedicheremo, risultano interessanti soprattutto se si guarda a MPEG-4 nella prospettiva di uno standard per il webcasting. Lo scopo principale di Microsoft è difatti proprio quello di far diventare MPEG-4 lo standard di riferimento delle trasmissioni video sul Web. In particolar modo **il** codec in questione (sotto NetShowl è già utilizzato nel dominio Webcasting di Microsoft NBC Business Video.

Nel nostro piccolo proveremo **il** for-

*Figura* 7 - *A confronto* il *terzo-file campione (da 240x180 pixef) e quello derivato MPEG-4 con il resize a 320x240.*

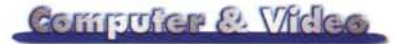

mato sia per le soluzioni off-line che per quelle on-line.

Dal punto di vista tecnico-strutturale MPEG-4 usa lo standard Microsoft Four Character Code (FOURCC) MPG-4 e viene controllato a sistema con un driver a 32 bit (mssrc32.dll).

Va detto che il suo reperimento, per quanto riguarda questa prova, è avvenuto, quasi casualmente, al momento di installare Internet Explorer 4.0 nel sistema di prova. Il codec difatti si installa automaticamente insieme all'ultima versione del NetShow Player (a sua volta compreso nel kit lE 4.0). A prescindere da IE4.0, il NetShow Player è comunque scaricabile dall'URL: www.microsoft/netshow.

### **MPEG-4 nell'ambiente di VidEdit**

#### **(a lavoro come formato AVI)**

In VidEdit l'utilizzo del formato MPEG-4 ad alta velocità per le codifiche AVI oltre che fattibile si è anche dimostrato piuttosto interessante.

Dal punto di vista video abbiamo potuto verificare che il codec ha ad esempio un suo limite minimo di qualità che è più telematico che videografico. Immagini sufficientemente qualitative con MPEG-4 è possibile difatti ottenerle a partire dall'assegnazione di bit-rate compresi tra i 56 ed i 64 Kbit al secondo massimi. Tali valori sono appunto "telematici' nella misura in cui si riferiscono al bit-rate di trasmissione relativo alle linee in tecnologia 2X e ISDN a singolo canale. Scendendo a valori più bassi, compresi ad esempio tra i 28.8 ed i 33.6 Kbit al secondo, cominciano ad apparire sempre più nettamente disturbi e rumori video.

Per quanto comunque concerne questa prova qualitativa nel formato AVI, il bit-rate tenderemo ad utilizzarlo chiaramente al livello più alto (256 Kbit/sec). A tali valori la qualità visiva offerta da MPEG-4 è quella massima, bassissima al contrario è la richiesta di rate. Appena 32 Kbyte al secondo che, se sono troppi per trasmissioni sul Web, sono niente per un utilizzo in off-line del contributo mediale. MPEG-4 tenderemo a provario e a giudicarlo proprio in riferimento a questo notevole risparmio di byte e data-rate che offre.

In fig. 6 mostriamo i riferimenti visivi di uno dei file-campione (a sinistra) e l'equivalente compresso in MPEG-4 (a destra). L'abbassamento drastico del ta*Figura* 8 -*ASF Real-Ti*me *Encoder. Nell'ambiente di lavoro del modulo di conversione procediamo ad effettuare la scelta del compressore audio (il CELP Lernout* & *Hauspie a* 4,8 *Kbit/sec)* e *di quello video (MPEG-4 ad alta velocità di Microsoft).*

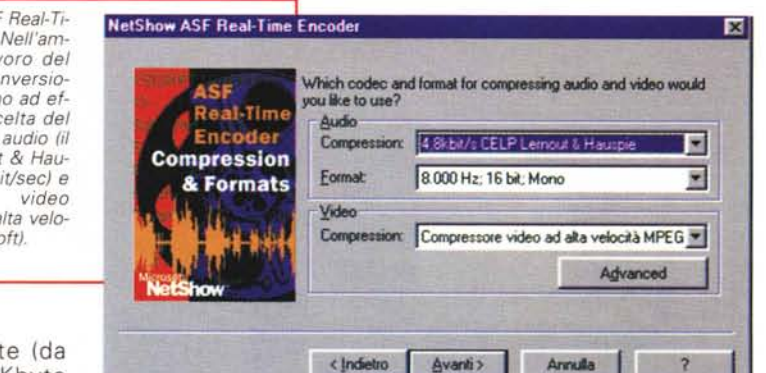

glio in Kbyte (da quasi 900 Kbyte dell'avi-indeo a poco più di 300

Kbyte dell'avi-mpeg4) e il dimezzamento della richiesta di rate (da 656 Kbps a 300 Kbps esatti) sono risultati notevoli. Come notevole è il miglioramento in termini di fluidità di riproduzione e rapidità di caricamento. Leggermente inferiore è invece la qualità visiva. In quest'ultimo caso, se la fonte d'acquisizione è buona, probabilmente non noteremo neanche l'abbassamento (molto contenuto in effetti) della qualità d'immagine. Quest'ultima difatti, visivamente parlando, sarà compensata dalla maggiore fluidità della riproduzione. Tali

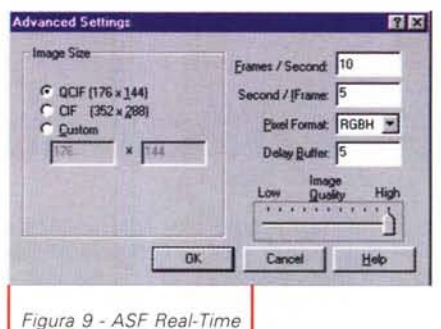

*Encoder. Cliccato sul bottone "Advanced"* ci *portia*mo *sul modulo dei settaggi relativi al quadro video, la codifica colore, il framerate, ecc.*

*tro distinti tagli di bit-rate.*

r-

differenze sono tipiche per tutte e tre le conversioni effettuate dai file-campione all'avi-mpeg4.

Una cosa da notare è quanto si è potuto (e dovuto) sperimentare con il terzo file-campione da ricomprimere. Il file originale era della misura di 240x180. Un quadro intermedio che MPEG-4 non accetta. Ci siamo allora dovuti inventare un resize a 320x240 e, malgrado l'affacciarsi di un iniziale effetto di pixelation, la codifica ha dato degli esiti sorprendenti. Non solo la qualità in riproduzione non era affatto scarsa, ma dai 3,26 Mbyte e 99 Kbyte/sec di data-rate imposti dal file-campione, incredibilmente, siamo scesi a meno di un Mbyte di taglio e ad appena 28 Kbyte/sec di datarate. Per quanto concerne la differenza qualitativa basta osservare la fig. 7.

Un'altra caratteristica che va sottolineata per quanto concerne MPEG-4 è quella legata ai tempi di (re)codifica che impressionano per velocità d'esecuzione. Il codec (non a caso definito "ad alta velocità") svolge la codifica addirittura in tempo reale. Tutti i file-campione da noi

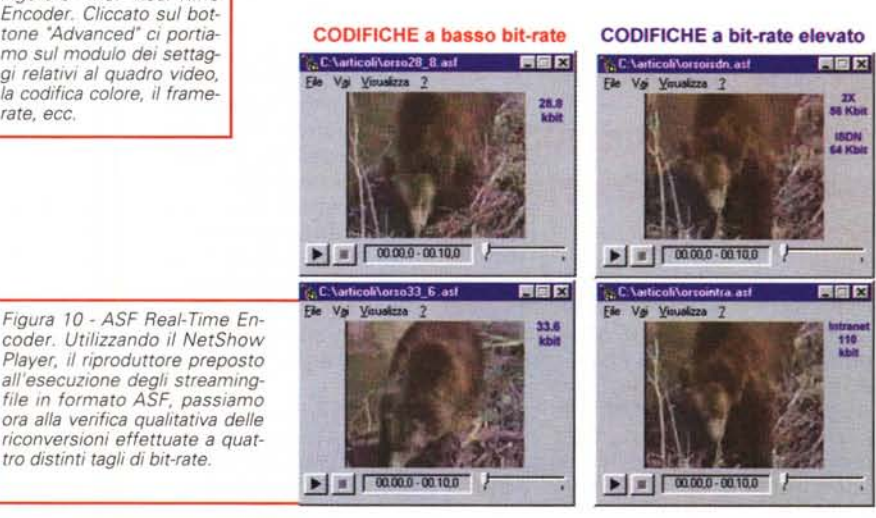

#### Commutar & Video

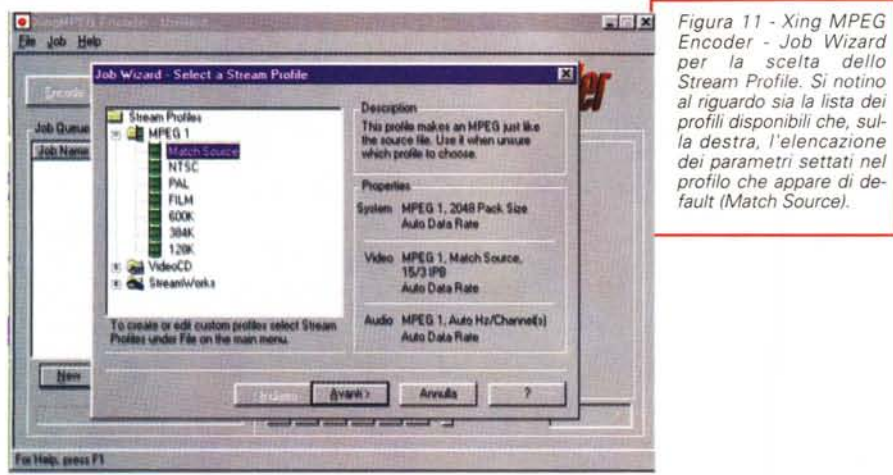

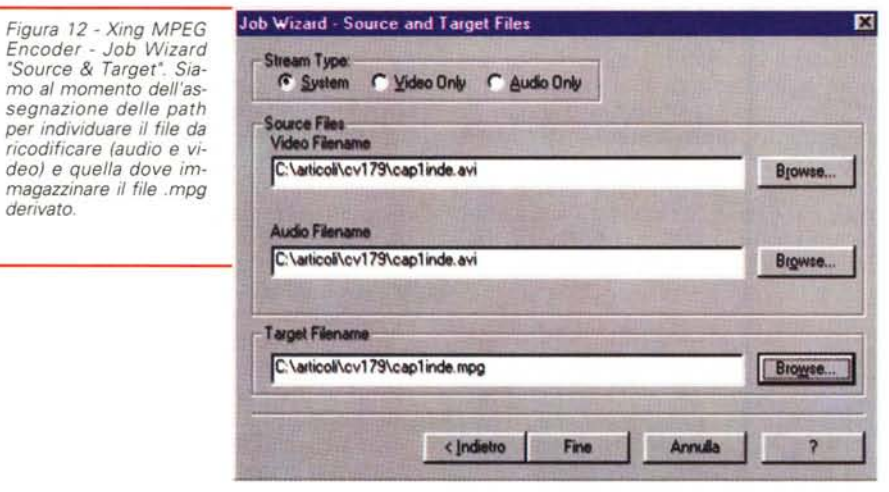

trattati sono stati cioè ricodificati MPEG-4 nel tempo esatto della durata di riproduzione.

*Encoder - Job Wizard*

*deo) e quella dove im-*

*derivato.*

#### **Real- lime Encoder: acquisizioni audiovisive in tempo reale e conversioni in formato .ASF**

Sempre trattando MPEG-4 non siamo riusciti a resistere alla tentazione di fare un salto nel sito di Microsoft (speditivi tra l'altro da una chiamata presente nei pulldown del NetShow Player...) e, girovagando nel sito dedicato alla piattaforma NetShow, tirar via il file compresso dei NetShow Tools. Questi sono i moduli di conversione, acquisizione e montaggio che Microsoft ha realizzato per lo sviluppo completo di file ASF (Active Streaming Format) che è lo standard di NetShow. La piattaforma per il media-streaming che Microsoft, allo stesso modo di come ha fatto (e soprattutto di quello che ha imposto!) con Video for Windows e il formato AVI, spinge e promuove (e praticamente imporrà) come piattaforma di riferimento per il multimedia sulla rete.

I moduli presenti a sistema una volta scompattato il file nstools.exe (4 Mbyte di file autoestraente scaricabili in circa 15 -20 minuti) ed installati i vari componenti sono i seguenti:

- l'ASF Editor; un modulo di produzione in grado di combinare e sincronizzare immagini e tracce audio di varia provenienza;

- l'ASF Real-Time Encoder; il secondo editor a disposizione del NetShow Tool con la capacità sia di acquisire (Real-Time) direttamente da scheda video e

scheda audio che di convertire file preesistenti in formato ASF;

- il NetShow Presenter ed il Publish to ASF; due add-on per PowerPoint (solo nella versione compresa in Office 97) con i quali è possibile trasferire i file di presentazione realizzati con il desktop presenter di Microsoft nell'ASF Real-Time Encoder;

-le utility VidToAsf, WavToAsf, capaci di convertire sotto DOS "a linea di comando" file .avi, .wav .asf. La WavToAsf a sua volta converte i file .wav in .asf. Compreso nel gruppetto c'è anche l'A-SF Chop un editor capace di rieditare rapidamente (cancellandone parti, cambiandone la durata, ecc.) i file preparati dall'ASF Editor.

Di tali moduli, per quanto concerne le argomentazioni di questa prova, prenderemo in considerazione il solo ASF Real-Time Encoder la cui assunzione (il modulo in questione non era presente nella versione 1.0 dei NetShow Tools) è indubbiamente un significativo passo in avanti nell'evoluzione della piattaforma.

Per mezzo del Real-Time Encoder, così come lascia chiaramente intendere la denominazione datale, è ora possibile anche l'acquisizione audio e/o video diretta dal modulo stesso. Ciò può avvenire attivando nel Real-Time Encoder il controllo dei driver di cattura relativi ai dispositivi di acquisizione audio-video del PC di produzione.

Allo stesso tempo il modulo può anche essere utilizzato come un convertitore di formato di file precedentemente acquisiti, editati, compressi ed immagazzinati sull'hard disk.

Per quanto concerne proprio la fase di conversione dei file, il Real-Time Encoder, richiamato un file Avi oppure un Wave originali, è in grado di procedere alla ricompressione permettendo di assegnare la path del file da convertire, la banda-passante (con l'opzione 'Advanced" è possibile controllare ancora più finemente il rapporto tra la qualità del file da codificare .asf e il limite imposto alla banda-passante), la scelta dei codec audio/video ed infine la path dove indirizzare il file una volta convertito, con l'eventuale imposizione di un taglio massimo (in Kbyte) e di durata (in minuti, ore e giorni).

Oltre a tale operatività manuale, il Real-Time Encoder ne consente un'altra completamente automatizzata a partire dal caricamento del modulo stesso per mezzo di una serie di preset-codec già preimpostati all'origine.

Entrando nel vivo della nostra prova (esclusivamente dedicata alle codifiche asf-mpeg4), abbiamo proceduto ad una serie abbastanza intensa di conversioni alle quali, con il preset da noi preparato (fig. 8). il modulo assegnava sempre lo streaming a 28.8 Kbit/sec ed i codec Lernout & Hauspie per l'audio (8 KHz/16 bit) ed il formato MPEG-4 ad alta velocità per il video. Il preset "MPEG-4 per il Webcasting" da noi preparato è stato poi completato, entrando nell'Advanced Settings, con l'assegnazione della grandezza del quadro video (assegnata la misura di 176x144 pixel) e il numero dei frame al secondo (settati 10 fps).

Il risultato che si è ottenuto ci ha continuamente confermato che, con il limite dei 22,8 Kbit/sec il video in quanto tale (cioè fatto di fluidità di frame) resta ancora un'utopia.

Il problema non è certo di NetShow, ma del normale doppino telefonico.

Per migliorare la situazione abbiamo provato ad applicare varie soluzioni ed alla fine siamo arrivati alla conclusione che i file originali andrebbero ricompressi assumendo dimensioni e numero di fps piuttosto contenuti (e non superiori ai 240x180 pixel ed 1 10-12 fps) prima di essere importati e convertiti in Real-Time Encoder. Quando abbiamo fatto ciò, i risultati si sono subito dimostrati migliori (fig. 10).

Sempre osservando la fig. 10 possiamo renderei conto della qualità dei file.asf ottenuti convertendo un file .avi già ricompresso (da 320x240 a 176x144 e da Indeo a MPEG-4).

Nella prima codifica, imponendo la compressione per ottenere un bit-rate di 28.8 Kbps (3,6 Kbyte/sec) l'immagine rivela la presenza di un forte rumore video (i pixel quadrettati). Rumore che si riduce in maniera già abbastanza evidente a 33.6 (4.2 Kbyte/sec) per attenuarsi ulteriormente a 56 Kbit (7 Kbyte/sec) e del tutto a 110 Kbit (13,75 Kbyte/sec) .

#### **Il sistema di Xing per il VideoCD, i CD-ROM ed il Webl**

Xing MPEG Encoder è un applicativo ad alte prestazioni per la conversione di file audio e file audio/video in formato MPEG dotato delle seguenti caratteristiche principali:

- capacità di rilevare la presenza di Pentium MMX e garantirne lo sfruttamento per i tempi di codifica (che difatti appaiono veramente rapidi) e per l'ottimizzazione cromatica;

- possibilità di realizzare file.dat (Vi-

*Figura* 13 - *Xing MPEG Encoder. Tornati sul pannello principale di lavoro è ora sufficiente premere sul bottone Encode (in alto a sinistra) ed iniziare cosi la fase di codifica. Questa, se il sistema rileverà la presenza di un processore 'MMX', si rivelerà velocissima.*

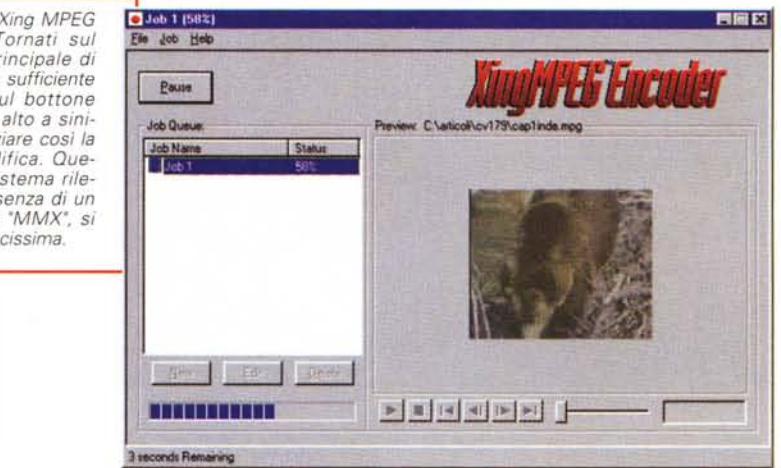

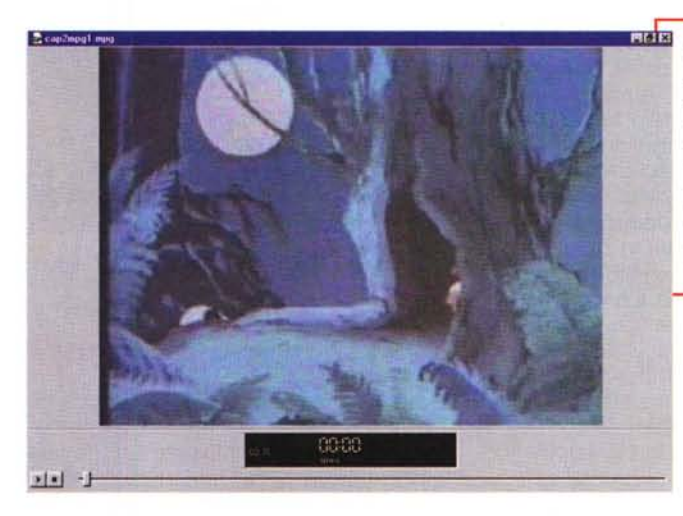

x *Figura* 14 - *Uno dei* 3 *file codificati in .mpg. Nello specifico per questa visione in full-screen abbiamo volutamente scel*to *quello che per caratteristiche di qualità analogica era nelle condizioni peggiori. Malgrado ciò la riproduzione forzata in full-screen è ancora sufficiente.*

deoCD) anche nella più recente versione dello standard VideoCD 2.0;

- realizzazione di video sequenziali con immagini singole e di diverso formato (.JPG, .BMP e .TGA);

- conversione da .avi ad .mpg di file video di qualsiasi durata e grandezza (nella versione trial l'unica limitazione è il taglio a soli 30 secondi di codifica);

- estrazione di uno streaming da un file sorgente MPEG;

- possibilità di utilizzare (nonché di creare ex novo) dei "profili" di codifica. Nella lista, oltre ai profili per i VideoCD, i normali .mpg, mp2 e mpx, sono messi a disposizione dell'utilizzatore anche dei profili per lo streaming in rete. In particolare spiccano i profili predefiniti per il webcasting di network-domain.

Dal punto di vista dell'utilizzo pratico, basandosi appunto sui profili di produzione, l'applicativo vanta un tempo di apprendimento e di utilizzo veramente rapido.

Tipicamente, a modulo caricato, si procede premendo il bottone New. Subito appare il pannello del Job Wizard per la selezione di uno Stream Profile (gli Stream Profile definiscono quelle che saranno le caratteristiche da includere nella codifica MPEG del file, come l'imposizione del data-rate, del frame-rate e del sample-rate). Settato il profilo (fig. 11), si procede, in un successivo pannello, all'individuazione delle path dove sono localizzati i file da ricodificare e dove immagazzinare il file MPEG derivato da questi. Usciti da questo secondo pannello di settaggio e ritornati al pannello principale di lavoro, sarà sufficiente premere il bottone Encode e vedere finalmente procedere la conversione. Questa, se il nostro sistema è dotato delle estensioni MMX, risulterà estremamente veloce. AI termine avremo un file .mpg che potrà essere eseguito dall'ActiveMovie sia decodificando via software che per mezzo di un de-

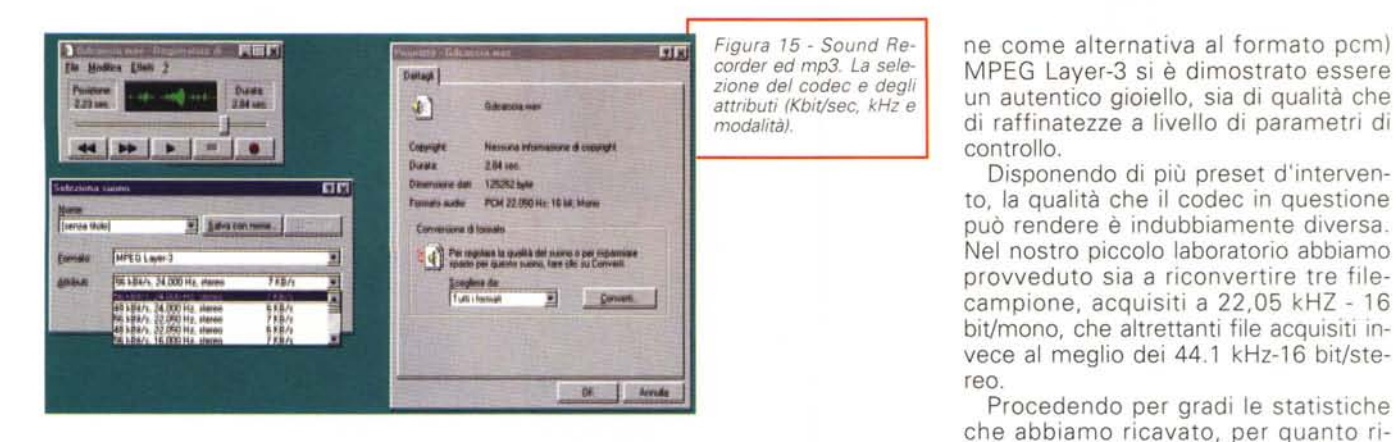

coder hardware.

Da tale, semplicissima procedura di (ri)codifica in MPEG ai dati statistici rilevati nelle tre distinte fasi di compressione attuate dei file-campione. Andando a confrontare qualità e "numeri", risulta subito evidente quanto le codifiche .mpg sono più compatte di quelle .aviindeo. Il primo file-campione dall'avi-indeo da 879 Kbyte scende a soli 275 Kbyte e si dimostra addirittura il file di minore occupazione del lotto. Il secondo file-campione dall'avi-indeo dai 3,07 Mbyte, in .mpg, scende a poco più della metà (1,68 Mbyte), mentre il terzo infine viene codificato dai 3,26 Mbyte di partenza in soli 1,92 Mbyte. Più in generale i livelli di compressione imposti dallo standard .mpg in ambiente Xing si dimostrano superiori a quelli dati dal formato MJPEG e sono secondi solo rispetto a quelli del formato MPEG-4. Rispetto sia a quest'ultimo (nella misura maggiore) che all'MJPEG (in misura inferiore, ma comunque rilevabile) i file .mpg risultano oggettivamente superiori in fatto di qualità.

Merito indubbio dello standard, ma anche dell'implementazione offerta dalla Xing nell'applicativo in questione che merita l'attenzione di tutti i videomaker, non solo per l'ottima qualità che è in grado di sfornare, ma anche (se non soprattutto!) in relazione al prezzo di acquisto che, passati i tempi elitari delle

**44.1 kHz -16blt 24 kHz**

prime (e lente) codifiche in MPEG, vie-

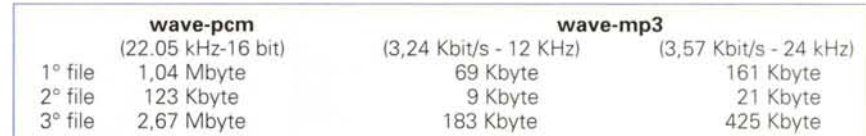

sono le seguenti:

ne proposto (veloce e stabile nella sua procedura di realizzazione) a soli 89 dollari I

#### **Wave: mp3 al posto del pcm?**

Sempre in seguito all'installazione del NetShow Player, per quanto concerne i compressori audio abbiamo potuto verificare il perfetto funzionamento del codec MPEG Layer-3 della Fraunhofer-Gesellschaft che è stato sviluppato appositamente per il trattamento di sorgenti sonore di qualità CDaudio, sia per Intranet che Internet.

Sempre rispondendo alla compatibilità allo standard Wave (al quale si attie-

*Figura* 16 - *Sound Recorder ed mp3. La tabella nella quale abbiamo raccolto i valori dei tre wave-campione acquisiti originariamente a* 44. 1 *kHz, cioè la qualità COaudio* e *quindi convertiti in mp3 a due differenti modalità d'intervento. La prima, non utilizzabile in streaming per via*

**MPEG-3 (WEB)** 12 kHz

*del bit-rate mai inferiore ai* 6 *Kbyte/sec è comunque rapidamente scaricabile dal Web, ma, più in generale, è portatrice di una qualità impressionante (indistinguibile dal "waveCO"* e *dall'occupazione di spazio enormemente inferiore). La seconda, utilizzabile in streaming, decade in qualità ed è probabilmente utilizzabile solo per lo streaming sul Web.*

Nella conversione di questi file (buoni per le trasmissioni in rete) la differenza con il wave da 22.05 kHz si riesce a notare. Appare difatti evidente l'appiattimento di frequenze che si realizza, giacché il codec taglia la banda nella stessa percentuale con la quale la taglia a 44.1 kHz. In questo secondo caso vengono tagliate frequenze che non saremmo comunque in grado di recepire, sotto i 22.05 al contrario vengono tagliate frequenze che invece sentiamo e di cui, l'orecchio, nota l'eventuale assenza (ovviamente confrontando a stretto giro la sintesi originale con quella convertita mp3).

Disponendo di più preset d'interven-

Procedendo per gradi le statistiche

guarda i wave-campione da 22,05 kHz,

La seconda tabella (fig. 16) invece fa il raffronto numerico tra le acquisizioni effettuate ex novo a livello di qualità CDaudio e le rispettive riconversioni in mp3. E qui le differenze sono effettivamente impercettibili (se possiamo dirlo ...) ad "orecchio nudo". E' l'effetto soglia che il nostro apparato uditivo fa entrare in funzione come il più formidabile dei filtri.

In definitiva, benché utilizzabilissimo nelle trasmissioni radio on the Web (si guardi quanto risparmio di Kbyte e quanta, conseguente rapidità al caricamento il codec è in grado di offrire!) il formato mp3 si dimostra assolutamente vincente nella realizzazione di prodotti ipermediali off-line, dove il wave a 22.05 kHz usualmente utilizzato viene di gran lunga superato dalla qualità del formato mp3 "inferiore" a sua volta solo alla qualità CDaudio.

**WaveCD MPEG-3** (CD)<br>1 kHz -16bit <br>24 kHz

File-campione

# **I** Monitor **Hansol...** (tutti digitali)

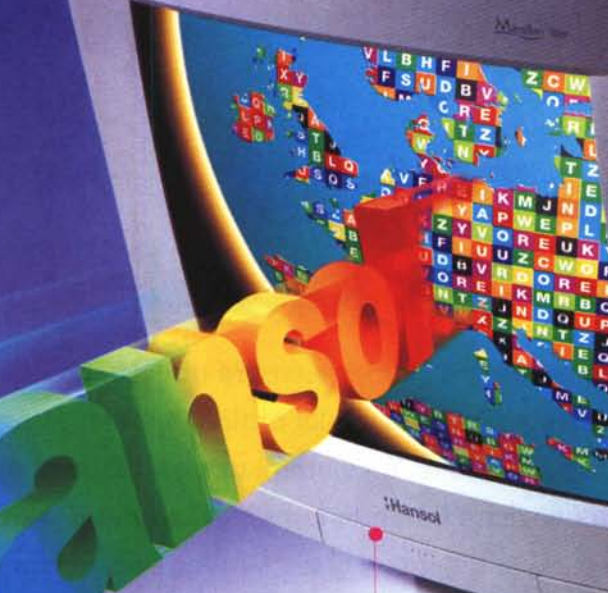

## **per le immagini più brillanti!**

Hansol. Un nome che forse non conoscete ancora, ma un marchio che offre esperienza pluriennale nella progettazione e produzione di monitor della più alta qualità. La gamma dei modelli, da 14, 15 e 17 pollici, sta già ricevendo caldi elogi dalla stampa specializzata. Definizione superlativa. Grande affidabilità. Meticolosa attenzione ai dettagli. Prezzi sorprendentemente contenuti. Tutto questo più la garanzia Hansol di tre anni con un'efficiente rete nazionale di supporto e assistenza tecnica (tel. 02/48302947).

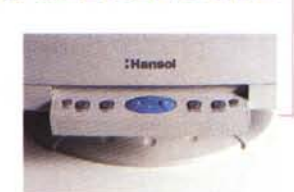

www.wellcome

Internet

liense

### **Chiedili al tuo rivenditore di fiducia. Oppure rivolgiti ai negozi**

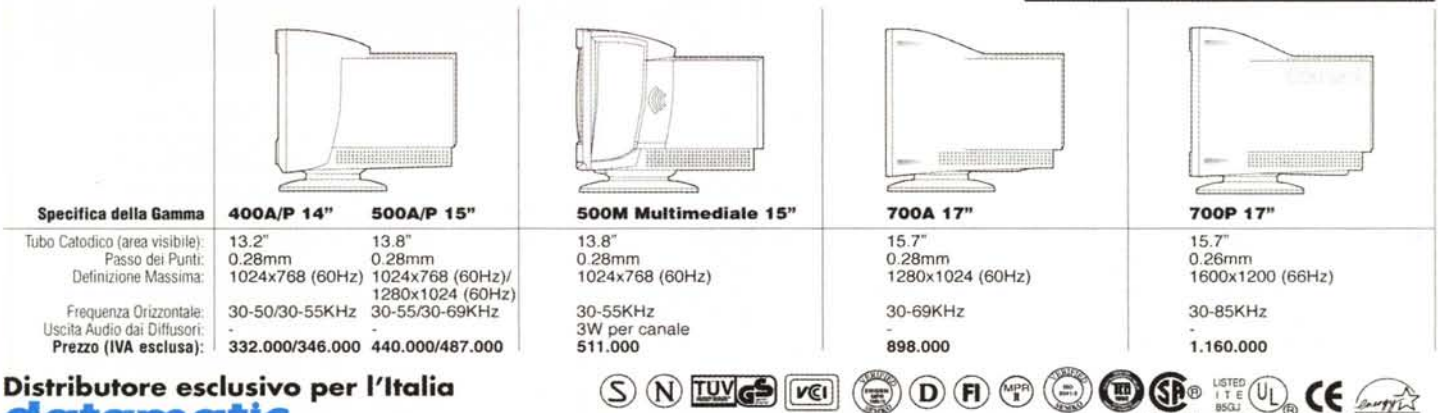

### **datamatlc**

Indirizzi di Cash & Carry e filiali riservati al rivenditori:

• Milano Datamatic - Via Agordat 34 - tel. 02/285061 - Cash & Carry: Via Treviso 35 - tel. 02/28506269 • Milano Sud CBS - Cash & Carry: Via Ticino 68 -S.Giuliano Milanese - tel. 02/98280168 · Torino Datamatic - tel. 011/9597223 - Cash & Carry: P.za Ughetto 7 - Cascine Vica Rivoli - tel. 011/9596668 · Padova Datamatic - tel. 049/8077982 - <mark>Cash & Carry:</mark> Via Croce Rossa 24/28 - tel. 049/8077986 **• Bologna M**edia Bologna - Cash & Carry: Via S. Donato 148 - tel.<br>051/511757 **• Firenze** Media Service - Cash & Carry: Via Senna 68 c 18/a, S.S. 100 Km 18 - Casamassima - tel. 080/6977601 **• Catania** Datamatic - tel. 095/497771 - Cash & Carry: Via Firenze 42 - Cannizzaro - tel. 095/49777